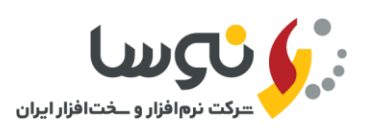

مدیریت محترم شرکت ....

همانگونه که مطلع میباشید سیستم مالی یکپارچه نوسا دارای تقویم بوده و تمامی روزهای تعطیل اعم از تعطیلی شمسی و یا قمرری در آن مشخص میباشد که این امر برای کنترل تنظیم اسناد در روزهای تعطیل مهم است. به همین دلیل در پایان هر سرال، یرا بره عارارت دقیقتر قال از شروع سال جدید میبایست تقویم سال نو به همراه معادل سال قمری و نیز مقادیر متغیری مانند تعداد روزهای ماههرای قمری در آن تعریف گردد. به همین منظور تعاریف سال قمری متناظر با سال ۱۴۰۳ جهت تعریـف در سیسـتم مـالی یکپارچـه نوسـا و دستورالعمل نحوه انجام اینکار در ذیل ارایه میگردد.

خواهشمند است در صورت برخورد با هرگونه مشکل با بخش پشتیاانی شرکت نوسا تماس بگیرید.

 با تشکر بخش پشتیاانی شرکت نرمافزار و سختافزار ایران )نوسا(

**بنام خدا**

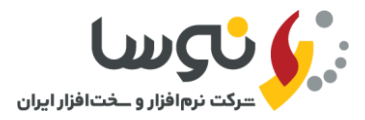

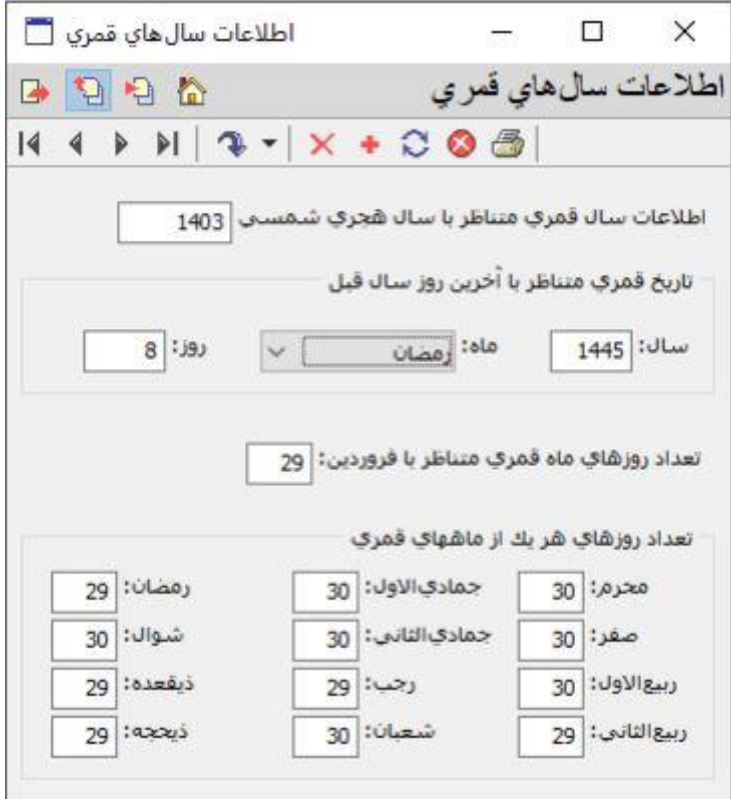

در سیستم مالی یکپارچه نوسا بعد از اتصال، از منوی ملاحظه، گزینه **تدوین اطلاعات سال های قمــری** را انتخـاب کـرده، سـپس بـا ماوس بروی تکمه  $\blacksquare$  (افزودن سطر جدید) کلیک کنید. حال اطلاعات سال ۱۴۰۳ را مطابق با جدول بالا پر نموده، بروی تکمـه (بازخوانی اطلاعات) کلیک نمایید. اکنون یکبار از برنامه مالی خارج شده و مجددا برنامه را اجـرا نماییـد. در ادامـه تقـویم سـال ۱۴۰۳ را کنترل کنید که روزهای تعطیل آن مطابق با سررسید 1403 باشد.

## **نکته مهم**:

• از آنجاییکه از سال 1398 به بعد، 8 ربیعاالول مصادف با شهادت حضرت امام حسن عسگری )ع( و آغراز امامرت حضررت ولری عصر (عج) تعطیل رسمی اعلام شده است، بنابراین میبایست از منوی ملاحظه، گزینه **تدوین مناسبت های تقویم** را انتخاب نمایید و در ردیف ۱۶۹ روز مربوط به شهادت حضرت امام حسن عسگری (ع) و آغاز امامت حضرت ولـی عصـر (عـج)، هماننــد شکل زیر تیک تعطیل را زده و شرح مناسات را کامل کنید.

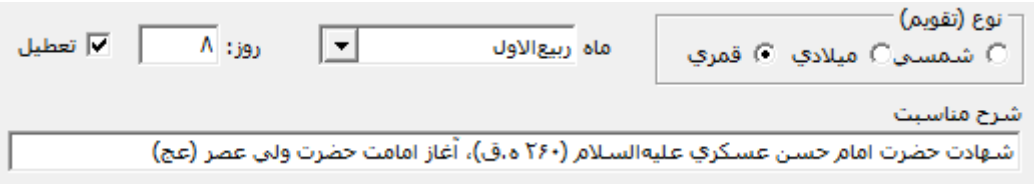